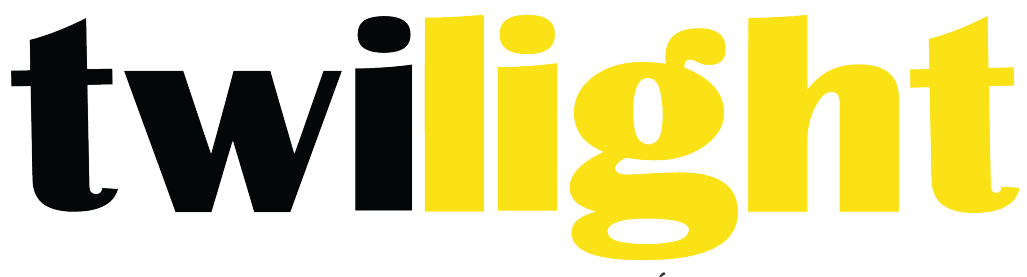

INSTRUMENTOS DE MEDICIÓN INDUSTRIAL

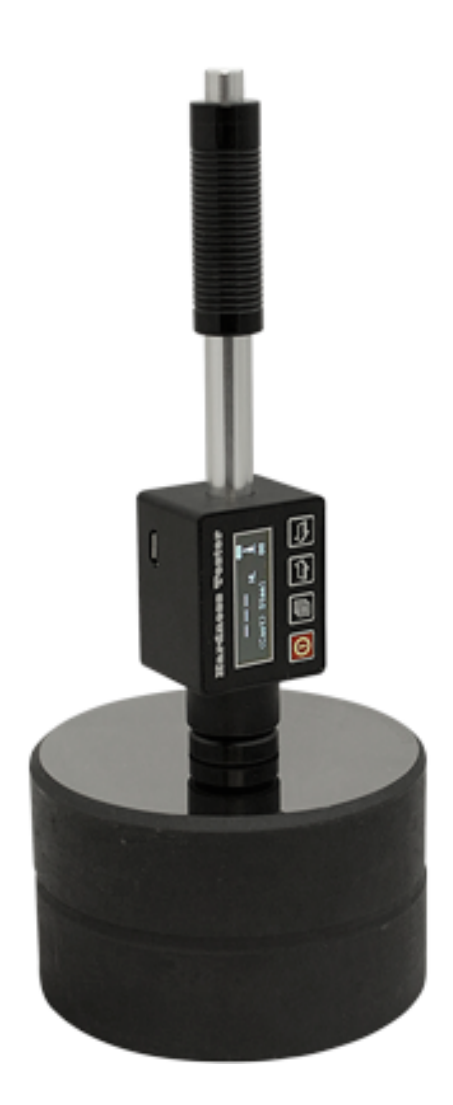

**Durómetro portátil** *GL-GH100D*

# Contenido

- 1. Descripción General
	- 1.1 Características
	- 1.2 Principales aplicaciones y pruebas de rango
	- 1.3 Tipos y especificaciones
	- 1.4 Condiciones de funcionamiento
- 2. Características de la estructura y principio de la prueba
	- 2.1 Características de la estructura
	- 2.2 Principio de la prueba
- 3. Capacidades técnicas
	- 3.1 Especificaciones
- 4. Prueba
	- 4.1 Preparación e inspección antes de la prueba
	- 4.2 Prueba
- 5. Avisos especiales
- 6. Detalle de la operación
	- 6.1 Encendido y apagado
	- 6.2 Operación
	- 6.3 Acceso rápido al ajuste de medición
	- 6.4 Estructura del menú
	- 6.5 Calibración del Software
	- 6.6 Carga
	- 6.7 Apagado automático
	- 6.8 Remplazo de batería
- 7. Resolución de problemas
- 8. Mantenimiento
	- 8.1 Dispositivo de impacto
	- 8.2 Procedimientos de mantenimiento estándar
- 9. Aviso de transporte y almacenamiento
- 10. Parte sin garantía

# **1. Descripción General**

### 1.1 Características

- Todo el menú en Inglés mostrado es fácil de manipular. Pantalla de alta definición OLED para un mejor uso en cualquier entorno.
- Con puerto USB, proporciona una mayor velocidad de comunicación.
- Gran capacidad de memoria, podrían almacenar 48~350 (tiempos de promedio de impacto 32~1) información incluyendo solo el valor medido, valor, fecha de prueba, dirección del impacto, tiempos de impacto, material y escala de dureza etc..
- Conversión a fuerza de tensión (U.T.S)
- Para todos los materiales metálicos
- Proporcionar una función de calibración de software.
- Batería de Li de alto rendimiento con circuito de carga. El signo de la batería muestra la capacidad restante actual.
- Software de Dataview está equipado para satisfacer las demandas más altas en calidad, actividades y gestión.

# 1.2 Aplicación principal y rango de prueba

- 1.2.1 Aplicación principal
	- La maquinaria ensamblada y piezas instaladas en forma permanente
	- Formar la cavidad de los moldes
	- Pieza de trabajo pesado
	- Análisis de la falta del recipiente del reactor, turbo-generador de vapor y otros equipos
	- Espacio de prueba pequeño donde se instala la pieza de trabajo
	- Cojinetes y otras partes
	- Los casos que requieran el resultado de la prueba con la grabación original normalizado
	- Identificación de material
	- Pruebas rápidas de amplios rangos y las posiciones de medición multipuntos para la pieza de trabajo pesado

#### 1.2.2 Rango de prueba

Rango de prueba, consulte la tabla 1 y tabla 2.

#### Tabla 1

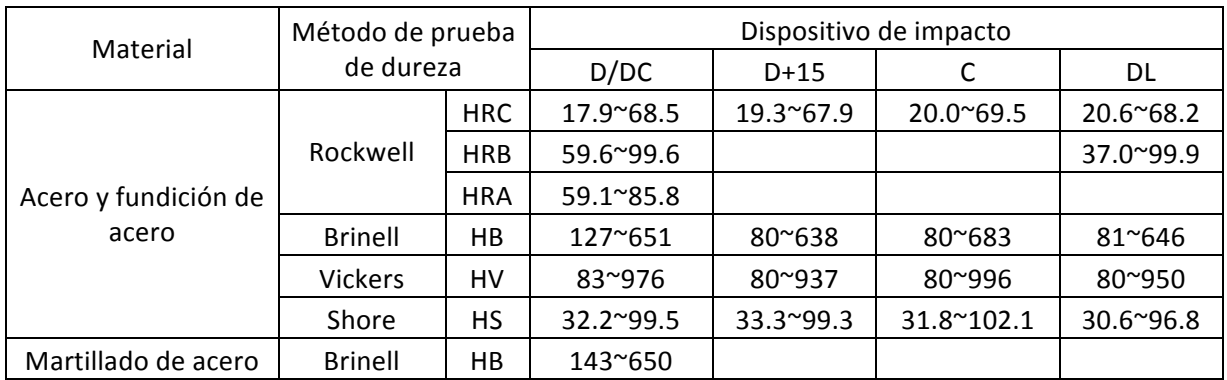

| Acero para trabajo                                        | Rockwell       | <b>HRC</b> | 20.4~67.1  | 19.8~68.2 | $20.7^{\circ}68.2$ |
|-----------------------------------------------------------|----------------|------------|------------|-----------|--------------------|
| en frío                                                   | Vickers        | HV         | 80~898     | 80~935    | 100~941            |
| Acero inoxidable                                          | Rockwell       | <b>HRB</b> | 46.5~101.7 |           |                    |
|                                                           | <b>Brinell</b> | HB         | 85~655     |           |                    |
|                                                           | Vickers        | HV         | 85~802     |           |                    |
| Hierro fundido gris                                       | Rockwell       | <b>HRC</b> |            |           |                    |
|                                                           | <b>Brinell</b> | HB         | 93~334     |           |                    |
|                                                           | Vickers        | HV         |            |           |                    |
| Hierro fundido<br>nodular                                 | Rockwell       | <b>HRC</b> |            |           |                    |
|                                                           | <b>Brinell</b> | HВ         | 131~387    |           |                    |
|                                                           | Vickers        | HV         |            |           |                    |
|                                                           | <b>Brinell</b> | HB         | 19~164     | 23~210    |                    |
|                                                           | Rockwell       | <b>HRB</b> | 23.8~84.6  | 22.7~85.0 |                    |
|                                                           | <b>Brinell</b> | HB         | 40~173     |           |                    |
|                                                           | Rockwell       | <b>HRB</b> | 13.5~95.3  |           |                    |
| Bronce (cobre-<br>aluminio /cobre-t en<br>las aleaciones) | <b>Brinell</b> | HB         | 60~290     |           |                    |
|                                                           |                |            |            |           |                    |
|                                                           |                |            |            |           |                    |
| Aleaciones de cobre<br>forjadas                           | <b>Brinell</b> | HB         | 45~315     |           |                    |
|                                                           |                |            |            |           |                    |

Tabla 2

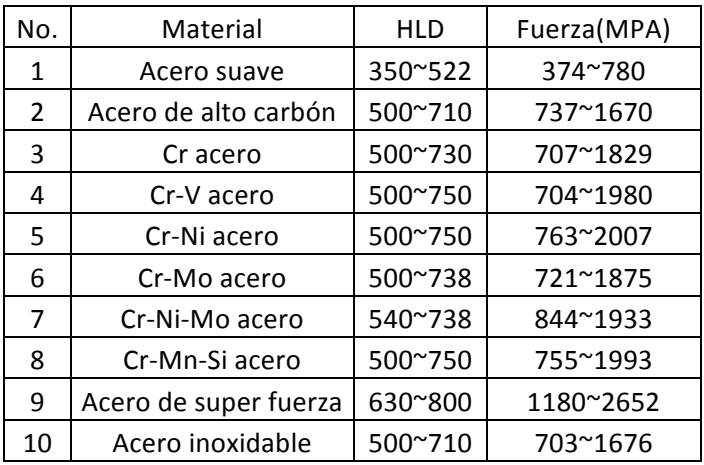

# 1.3 Tipos y especificaciones

#### 1.3.1 Entrega estándar

Unidad principal: 1

Anillo de soporte pequeño: 1

Cepillo de nylon: 1

Bloque de prueba de alto valor Leeb: 1

Cargador: 1

Software de procesamiento de datos (utilizado con la computadora):1

Cable de comunicación: 1

#### 1.3.2 Entrega opcional

Excepto la entrega estándar, entrega opcional adicional puede ser seleccionada por los usuarios según sus necesidades:

Varios tipos no convencionales de dispositivos de impacto y anillo de apoyo, ver tabla 3 y tabla 4

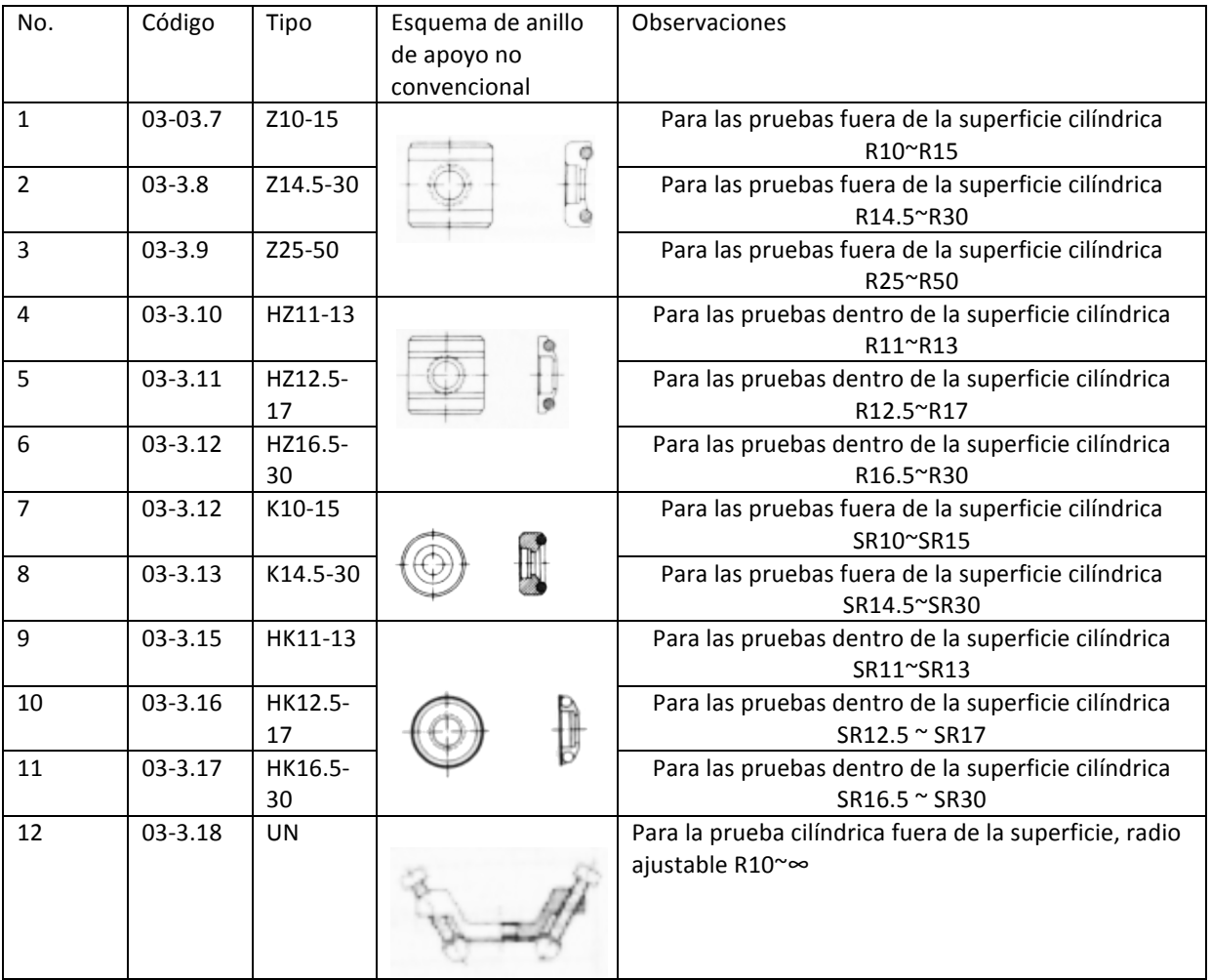

Tabla 3

1.4 Condiciones de funcionamiento:

- Temperatura ambiente:  $0^{\circ}$ C ~ 40°C
- Humedad relativa: ≤90%;
- Ninguna vibración, ningún campo magnético fuerte y ningún medio corrosivo y polvo pesado en el ambiente.

# **2. Características de la estructura y principio de prueba**

2.1 Características de la estructura

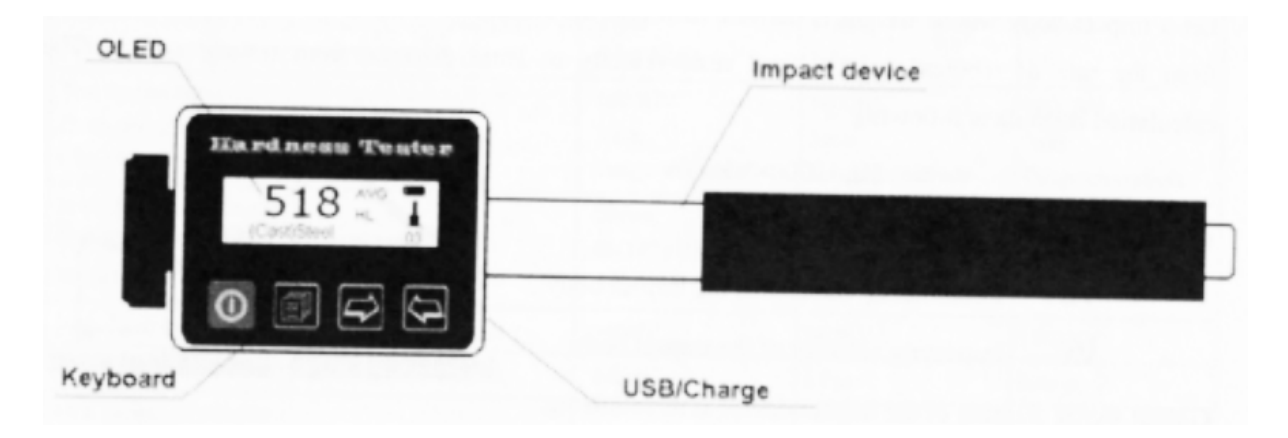

# 2.2 Principio de prueba

Dejar un cuerpo de impacto cuyo peso es definido en la superficie de la muestra, el valor de dureza proviene de la tasa de rebote de velocidad y velocidad de carrera a distancia de 1mm de la superficie de prueba. La fórmula de cálculo es el siguiente:

HL=1000xVB/VA

El cual: HL ------- Valor de dureza Leeb

VB ------- Velocidad de rebote del cuerpo de impacto

VA ------- Velocidad de impacto del cuerpo impacto

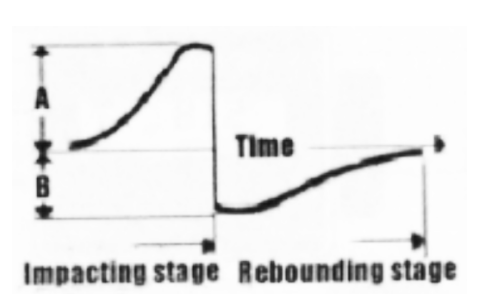

Diagrama de la señal de salida del dispositivo de impacto está como el siguiente:

#### **3. Capacidades técnicas**

- 3.1 Especificaciones
	- Tipo de dispositivo de medición: D, DL, DC, D+15 or C
	- Función del dispositivo de medición

Tabla 4

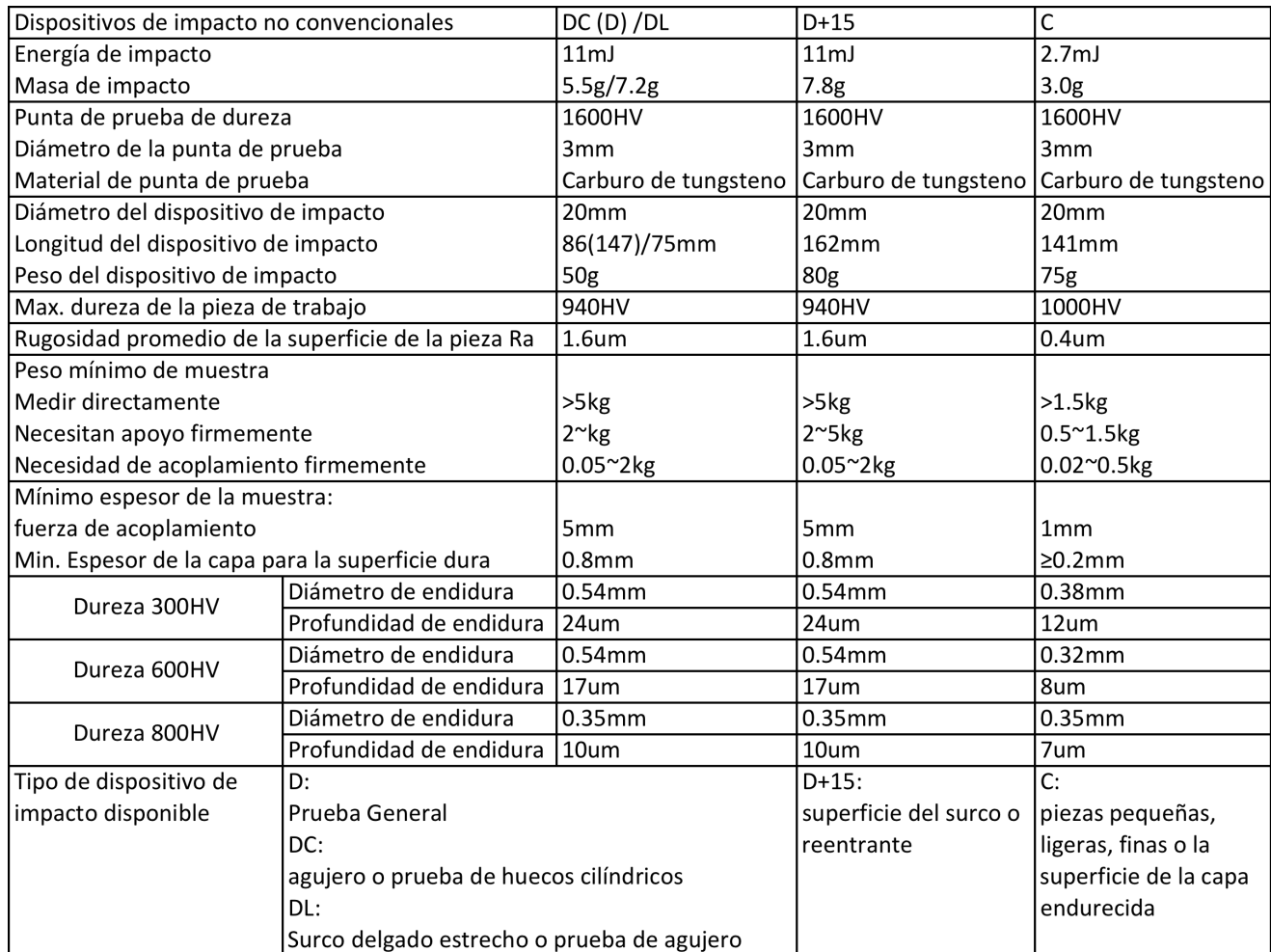

• Exactitud y repetibilidad del valor mostrado:

# Tabla 6

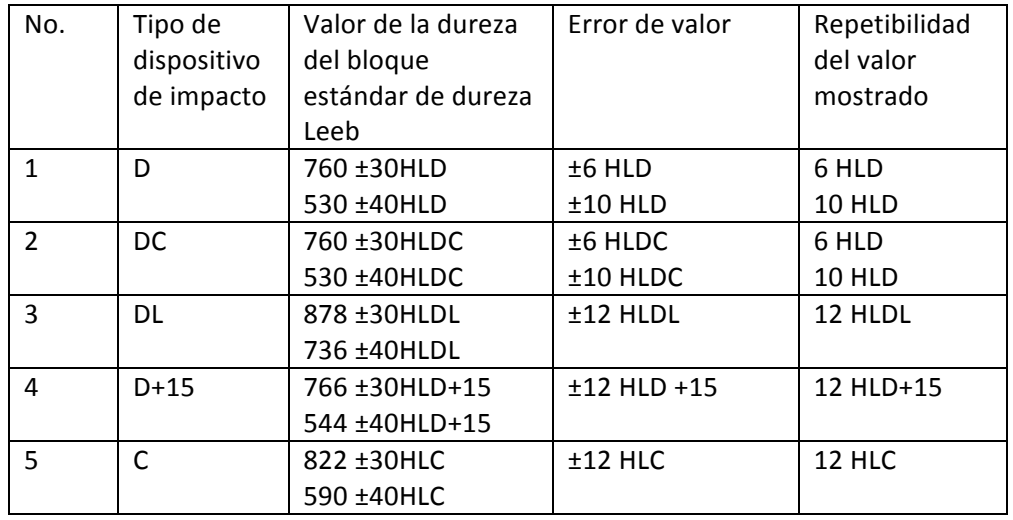

- Rango de medición: HLD (170~960) HLD
- $\bullet$  Dirección de medición: 360 $^{\circ}$
- Escala de dureza: HL,HB,HRB,HRC,HRA,HV,HS

- Pantalla: OLED, 128x36 matriz de punto
- Memoria de datos: Grupos 48~350 (Tiempos de impacto:  $32^{\sim}1$ )
- Rango de límite superior e inferior: el mismo rango de medición
- Tiempo de carga:  $1 \sim 2h$
- Fuente de alimentación para la carga: 5V/500mA
- Período de trabajo continuo: approx. 10h
- Interfaz de comunicación estándar: USB
- Esquema de dimensiones: 145 x 32 x 26mm
- Peso: 128g

#### **4. Prueba**

- 4.1 Preparación e inspección antes de la prueba
- 4.1.1 La preparación de la superficie de la pieza

La preparación de la superficie de la pieza debe cumplir con los requisitos especificados en la tabla 3

- Durante la preparación para la muestra, el efecto a la dureza de la superficie de muestra causada por recalentamiento frío y etc. Debe evitarse en lo posible
- Si la superficie a ser probada es demasiado áspera, aparecerá medición de error. Así la superficie de la muestra debe tener brillo metálico y la superficie debe ser plana, lisa y no tiene ninguna suciedad de aceite.
- Superficie curvada: es mejor que la superficie de prueba de la pieza de trabajo es plana. Cuando el radio de curvatura R de la superficie curvada que se probará es menor que 30mm (para los tipos D y DL de dispositivo de impacto), puede usarse un anillo de soporte pequeño o el anillo de soporte no convencional.

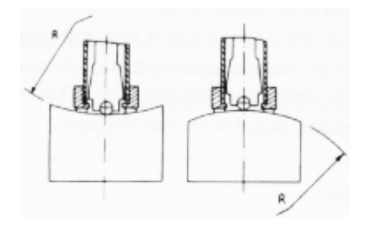

Soporte de pieza de trabajo

----- Apoyo no es necesario para el objeto de la prueba pesada. El apoyo no es necesario para la prueba de objeto pesado.

----- La pieza de trabajo con medio peso debe colocarse en plano sólido y plano, y debe colocarse de forma estable sin la sacudida.

- Suficiente espesor de la pieza de trabajo es necesario, y el mínimo espesor debe cumplir con la especificación en el cuadro 3.
- En cuanto a la probeta con capa superficial endurecida, la profundidad de capa endurecida debe cumplir con la tabla 3.
- Acoplamiento

----- La pieza de trabajo con peso ligero debe estar conectada firmemente con el apoyo; tanto acoplados a la superficie debe ser plana, lisa y el agente de acoplamiento no debe ser demasiado. El sentido de la medición debe ser vertical a la superficie de acoplamiento.

----- Cuando la pieza es una placa de gran superficie, varilla larga o flexión de la pieza, puede ser deformado y volverse inestable incluso el peso y el grosor es pesado y el valor de prueba puede no ser preciso. Por lo que debe ser reforzada o apoyada en la parte posterior de la pieza de trabajo.

Magnetismo individual de la pieza de trabajo debe ser menor que 30 Gauss.

4.1.2 Configuración del sistema del probador

Procedimientos específicos para el entorno, se refiere a 6.5.

4.1.3 Ajuste de condición de probador de medición

Procedimientos específicos para el entorno, se refiere a 6.5.

#### 4.2 Prueba

• Un bloque aleatorio de dureza debe utilizarse para comprobar el probador antes de la prueba; y la lectura del error del valor y constancia no deben ser más que la especificación en el cuadro 5.

Nota: el valor de la dureza del bloque de prueba de dureza estándar puede medirse mediante un probador de dureza Leeb, que ha sido calibrado; cinco veces de la medición deben realizarse en dirección vertical hacia abajo y la media aritmética de los cinco valores se debe utilizar como el valor de la dureza del bloque de prueba de dureza estándar. Si el valor excede la gama estándar, puede ser calibrada por medio de la función de calibración por el usuario.

#### 4.2.1 Puesta en marcha

Presione la tecla **D** para encender, entonces el medidor entra en estado de medición.

#### 4.2.2 Carga

- Empuje hacia abajo la envoltura de carga para bloquear el cuerpo de impacto; luego la carga ha terminado.
- Presione firmemente el anillo de apoyo del dispositivo de impacto en la superficie de la muestra, la dirección del impacto debe ser vertical con las pruebas de superficie.

#### 4.2.3 Prueba

• Presione el botón de liberación en la parte superior del dispositivo de impacto al hacer una prueba. En este punto, la muestra de prueba, dispositivo de impacto y el operador deben ser todos estables; y la dirección de la fuerza debe cumplir con el eje del dispositivo de impacto.

- Cinco mediciones deben realizarse por medición de posición de toma de muestras. La divergencia de los datos debe ser no superior a  $\pm$  15HL de valor medio.
- La distancia entre dos endiduras, o la distancia entre cualquier centro de endidura y el borde de la muestra debe ser conforme a la especificación de la tabla 7.

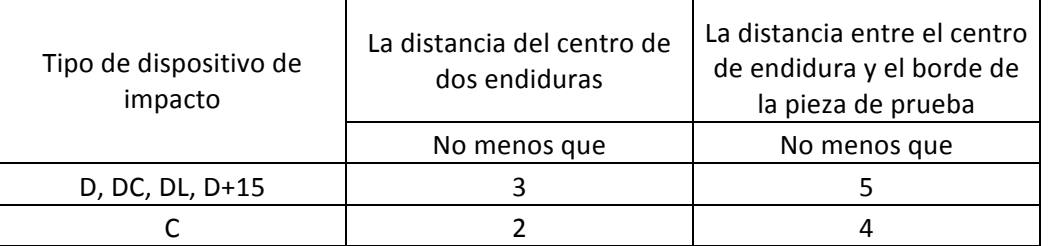

### Tabla 7

Para cualquier material especial, una prueba comparativa debe realizarse para obtener la relación de conversión correspondiente si el valor de dureza Leeb conversando con precisión a otro tipo de valor de la dureza es necesaria. Los procedimientos son como los siguientes: se realizan pruebas en la misma muestra de prueba mediante probador de dureza Leeb que esta bien recalibrado y el medidor de dureza pertinente respectivamente; para cada valor de la dureza, cinco puntos que se distribuyen uniformemente alrededor de endiduras de dureza deben elegirse para hacer pruebas, y pruebas para tres (al menos) endiduras deben hacerse; el valor promedio de dureza de Leeb y el valor medio de la dureza correspondiente será acto como valores correspondientes respectivamente para hacer curva de dureza comparativa. Tres grupos correspondientes a los datos deben incluirse por lo menos en curva comparativa.

# 4.2.4 Leer valor medido

4.2.5 Presione la tecla **O** para apagar

4.2.6 El procesamiento de resultados de las pruebas

- Valor de dureza se mostrará delante de HL (el símbolo de la dureza Leeb), y tipo de dispositivo de impacto se mostrará en la parte posterior del HL. Por ejemplo, 700HLD Expresa que la dureza de Leeb es 700 por medio de la medición realizada por el dispositivo de impacto tipo D.
- Para otro tipo de dureza que cambia de valor de dureza LEEB, símbolo de dureza correspondiente debe agregarse antes del símbolo de dureza Leeb. Por ejemplo, 400HVLD expresa que el valor de dureza Vickers es 400, cambiado del valor de la dureza del Leeb medido por el dispositivo de impacto tipo D.

Nota: Valores HL medidos por varios dispositivos de impacto son distintos. Por ejemplo: 700HLD ≠700 HLC.

#### **5. Avisos especiales**

• En condiciones normales, el valor medido actual puede ser impreso o almacenado si el valor [tiempos de impacto] que ha sido establecido es no satisfactorio.

- Cuando [*ơ* b] ha sido establecido, escala de la dureza no será establecida (cursor saltará de **[**Escala de dureza**]**).
- Nota II materiales se pueden cambiar en cada escala de dureza, escala de dureza regresará a la dureza Leed (HL) automáticamente después de que el material ha cambiado.

### **6. Detalle de la operación**

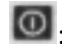

: Encender/Apagar

: Menú/Confirmar/Entrar al análisis/Salir del análisis

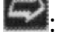

Atajo de ajuste de medida/ Dirección de análisis/Aumentar el número

E: Espacio posterior/Guardar aviso/Borrar aviso/ Disminuir el número

6.1 Encender y Apagar

Presione la tecla **D** para encender o apagar

Nota: Si el probador se ha apagado, pondrá en marcha automáticamente en caso de conectar la energía de la carga.

#### 6.2 Operación

El medidor entrará en la interfaz de pantalla principal después del interruptor, como la figura siguiente.

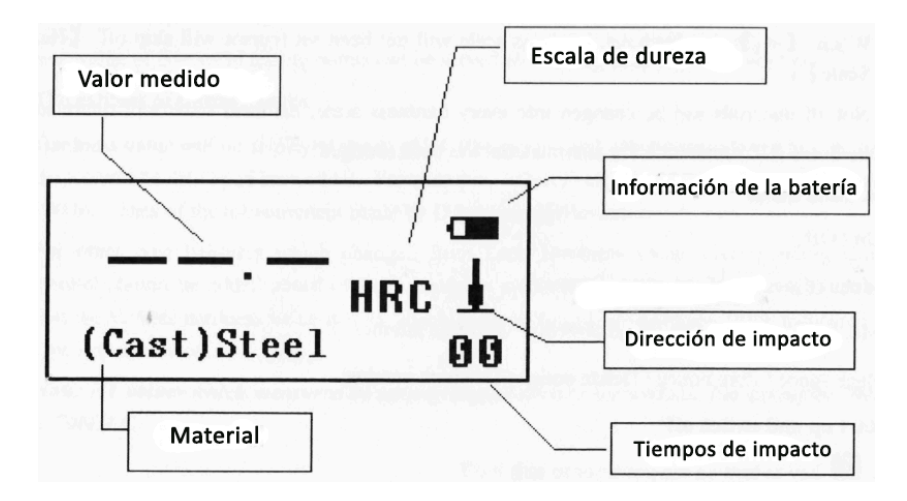

#### 6.2.1 Explicación de la interfaz de pantalla principal

Información de la batería: mostrar capacidad de resto cuando no carga, mostrando el grado de carga cuando la carga.

Dirección de impacto: dirección del impacto actual.

Indicador de valor promedio: valor promedio aparecerá cuando el ajuste de tiempos de impacto se ha logrado.

Escala de dureza: la escala de dureza de valor de medición actual.

Valor medido: valor individual medido actualmente (sin indicador de valor promedio), valor promedio actual (con el indicador de valor promedio). El valor expresado es más que la conversión o la medición de rango cuando se muestra; y expresa el valor inferior a la conversión o al rango de medición cuando  $\downarrow$  se muestra.

Material: material que se ha establecido actualmente.

Tiempos de impacto: tiempos de impacto que han finalizado se mostraran cuando se mide; Tiempos de impacto que se han definido se mostraran cuando los tiempos de impacto son establecidos por la tecla de acceso rápido, y los tiempos que corresponden a un solo valor medido se mostrarán en la visualización del valor medido individual

#### 6.2.2 Procedimientos de prueba

Pruebas pueden llevarse a cabo bajo este estado de la interfaz, y el valor medido actual se mostrará cada vez que haya terminado una medición. El recuento de los tiempos de impacto añadira 1 por cada medida que se lleva a cabo.Mostrará el mensaje "fuera de rango" siempre que el valor excede del límite de tolerancia; Si se logran los tiempos de impacto que se han fijado, se mostrará el valor promedio después de 2 segundos de espera.

Nota: Asegúrese de que todas las condiciones de prueba están mostrando en el modo normal (blanco) antes de la prueba.

### 6.2.3 Busque y elimine el valor medido

Cuando termine la prueba, presione la tecla **La para entrar en estado de navegación de datos.** En este momento, el cursor está en los tiempos de impacto, indicando el número de veces del valor medido correspondiente. Presione la tecla  $\Rightarrow$  para visualizar el valor medido cíclicamente. Si desea borrar los datos actuales. Presione la tecla  $\bigoplus$ . Y use la tecla  $\bigoplus$  para mover el cursor para confirmar la operación. Luego use la tecla  $\Box$  o  $\Box$  para salir con o sin confirmar. Finalmente presione la tecla  $\Box$  otra vez para salir del estado de navegación de datos.

#### 6.2.4 Almacenamiento de valor medido

Al terminar la prueba y muestra el valor promedio, presione la tecla  $\leftrightarrow$  y después use la tecla  $\leftrightarrow$ para elegir guardar o no. Presione la tecla  $\Box$  para confirmar o la tecla  $\Box$  para salir directamente.

6.3 Acceso rápido al ajuste de medición

En la interfaz de reserva, presione la tecla para el acceso rápido al estado de ajuste de medida. Primero el cursor está en la escala de dureza y use la tecla **la para cambiar cíclicamente.** Luego use

la tecla  $\heartsuit$  para mover el cursor cíclicamente en las condiciones de medición y presione la tecla  $\heartsuit$ para salir.

6.4 Estructura del menú

Presione la tecla  $\Box$  para acceder a la interfaz de menú de la interfaz de reserva.

Nota: sólo en el estado de espera puede acceder a la interfaz de menú.

# Tabla 8

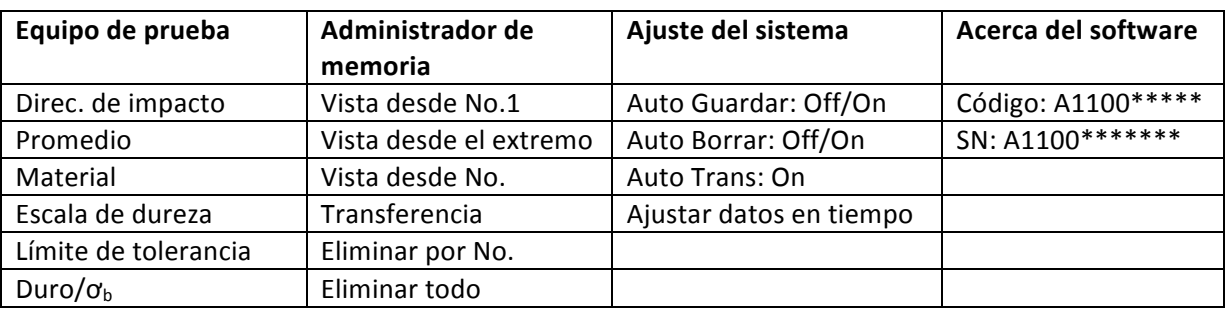

# 6.5 Calibración del software

El probador y el aparato de impacto deben calibrarse con un bloque estándar de dureza Leeb antes del primer uso, o reutilización después de una larga inactividad.

Presione la tecla así como la tecla **al mismo tiempo para entrar en la interfaz** de calibración del software. Los tiempos de impacto se ajustan a 5. Y la dirección del impacto debe ser verticalmente hacia abajo en el bloque de prueba de dureza de Leeb.

Valor promedio será mostrado después de medir. Presione la tecla  $\Rightarrow$  o  $\Leftrightarrow$  para entrar al valor

nominal. Presione la tecla **le a** para terminar la calibración y regresar a la unidad principal.

Nota: rango de calibración es ± 15HL.

6.6 Cargando

- El símbolo de batería parpadeará  $\sim$  si se agota la capacidad de la batería. En este punto, el probador debe ser recargado tan pronto como sea posible.
- El medidor se enciende automáticamente durante la carga, incluso si se apaga. Símbolos de batería de  $\sqrt{q}$  y  $\sqrt{q}$  arpadeará alternativamente; en el cual más de la parte negra, más capacidad de la batería.
- **Eliminata** parpadeara después de que la capacidad está llena
- Un cargador es que la entrega estándar se recomienda utilizar a cargo de la unidad principal.

# 6.7 Apagar automáticamente

Función de apagado automático se suministra para ahorrar la energía de la batería.

• Si ni la medición ni cualquier operación se realiza dentro de 1 minuto, el probador se apagará automáticamente, un flash se muestra por 10 segundos en la pantalla LCD de la

pantalla antes de que se apague. En este momento, cualquier tecla excepto  $\overline{10}$  se puede presionar para parar el flash de la pantalla LCD y cancelar el apagado.

• En caso de que el voltaje de la batería es demasiado bajo, "Battery Empty!" (batería vacía) se mostrará y apagara automáticamente.

#### 6.8 Reemplazo de batería

Batería recargable del litio está equipada en la unidad principal, la vida útil es de 3 años en condiciones normales. Usuario puede reemplazar cuando está dañado.

#### **7. Resolución de problemas**

#### Fallo Causa Solución Fallo al comenzar (Batería vacía de Reemplace la batería Sin valor de medición  $\parallel$  Circuito abierto del cable de la sonda Reemplace el cable de la sonda Valor es inexacto Perder los datos de calibración | Calibración otra vez

Tabla 9

Nota: Cuando el error aparece y no puede repararse, presione la tecla **lest** primero y después presione la tecla [RESET] en la parte posterior para restaurar los ajustes de fábrica. Después de esto, se borrarán todos los datos.

#### **8. Mantenimiento**

#### 8.1 Dispositivo de impacto

- Después de usar el dispositivo de impacto 1000-2000 veces, Utilice el cepillo de nylon para limpiar el tubo de guía y el cuerpo de impacto del dispositivo de impacto. Para limpiar el tubo de guía, desatornille el anillo de soporte y luego saque el cuerpo de impacto, el cepillo de nylon en dirección contra reloj espiral en el tubo de guía. Cuando el cepillo llega a la parte inferior, sacar. Repetir esta acción 5 veces y Monte el cuerpo de impacto y el anillo de soporte.
- Recuerde liberar el cuerpo de impacto después de usarlo.
- Cualquier agente lubricante está absolutamente prohibido para usar dentro del dispositivo de impacto.

#### 8.2 Procedimientos de mantenimiento estándar

- Si el error es > 2HRC Cuando se utiliza el bloque estándar de dureza Rockwell para probar, puede ser que la punta de prueba está desactivada. Cambiar la punta de prueba o el cuerpo de impacto debe ser considerado.
- Si se producen otros fenómenos anormales, el usuario no debería desmontar o ajustar cualquier parte que se utiliza para la fijación. Puede devolver el probador de la dureza al departamento de servicio de nuestra empresa.

#### **9. Aviso de transporte y almacenamiento**

El probador debe ser almacenado en temperatura ambiente, lejos de vibraciones, campo magnético fuerte, medios corrosivos, humedad y polvo.

# **10. Partes sin garantía**

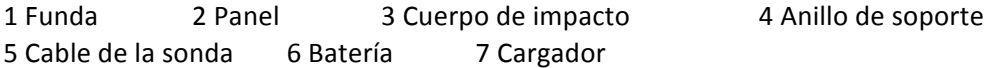